# Harmony20

## **Toon Boom Harmony 20**

版本说明

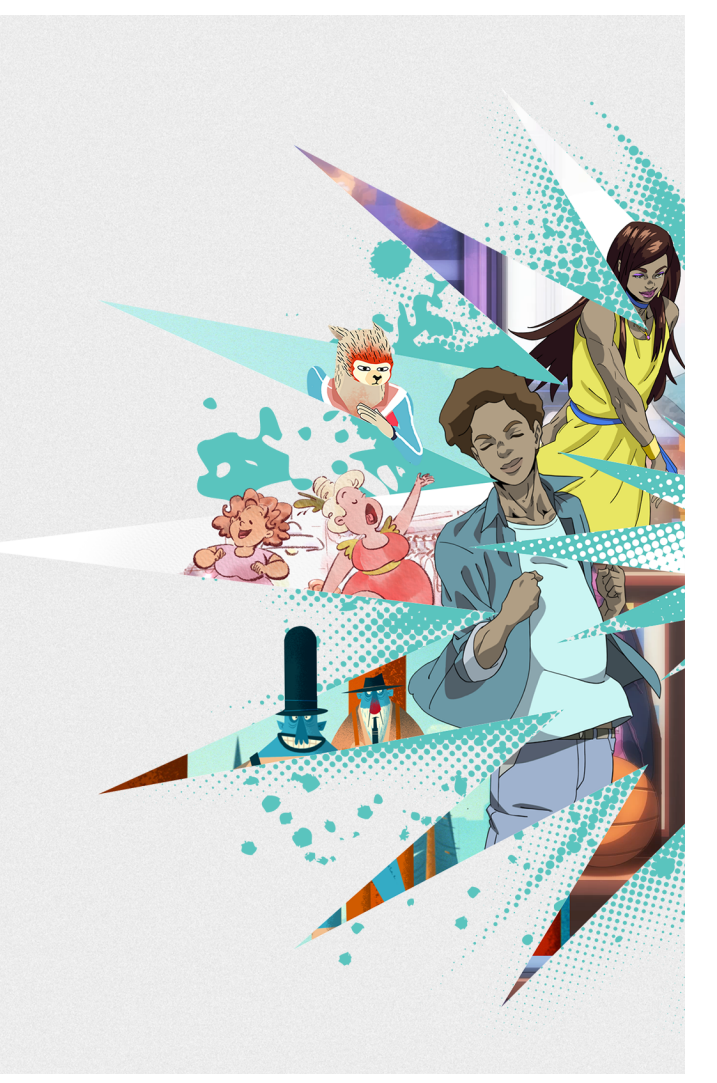

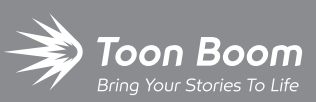

**TOON BOOM ANIMATION INC.**

4200 St.Laurent Blvd, Suite 1020 Montreal, Quebec, Canada

**+1 514 278 8666** contact@toonboom.com **toonboom.com**

## 法律声明

Toon Boom Animation Inc. 4200 Saint-Laurent, Suite 1020 Montreal, Quebec, Canada H2W 2R2

电话:+1 514 278 8666 传真:+1 514 278 2666

[toonboom.com](http://www.toonboom.com/)

#### 免责声明

本文件的内容属于 Toon Boom Animation Inc. 的财产,受版权保护。严禁复制本指南的全部或部分内容。

本文件的内容由适用的许可协议提供特定的有限保证并规定赔偿责任的排除和限制,该许可协议的附件包含针对 Adobe® Flash® 文件格式 (SWF) 的特殊条款和条件。有关详情, 请参考许可协议以及上述特殊条款和条件。

#### 商标

Toon Boom® 是注册商标。Harmony™ 和 Toon Boom 徽标是 Toon Boom Animation Inc. 的商标。所有其他商标都是其各自 所有者的财产。

#### 出版日期

#### 2022/2/21

版权所有 © 2022 Toon Boom Animation Inc., Corus Entertainment Inc.旗下公司 公司。保留所有权利。

## <span id="page-2-0"></span>目 录

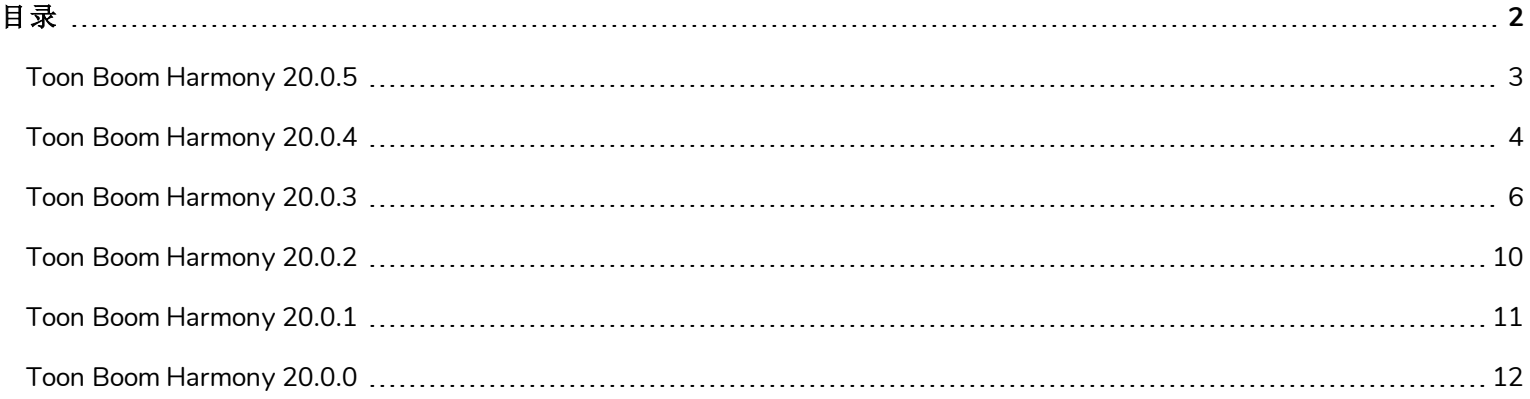

<span id="page-3-0"></span>以下是 Harmony 20.0.5 build 20.0.5.17671 (2021-11-04) 的更新内容列表:

#### 允许 Python 2.7 脚本从 Harmony 运行的 Python 插件不再在 macOS Big Sur 和 Monterey 上默认加载。您可以 通过启用 FORCE\_LOAD\_PYTHON\_SCRIPT 隐藏偏好来强制加载 Python 插件。

## 修复

注意

此次版本的 Harmony 已修复了以下问题:

- <sup>l</sup> 在 macOS Monterey 的数据库模式下打开场景时,Harmony 崩溃。*HAR-7793*
- <sup>l</sup> 以批处理模式使用 Control Center 时,从数据库文件包导入场景无法正常工作。*HAR-7785*
- <sup>l</sup> 打开包含加权变形器的具体场景时,Harmony 崩溃。*HAR-7740*

<span id="page-4-0"></span>以下是 Harmony20.0.4, 20.0.4.17478 (2021-09-22) 的更新内容列表:

- <sup>l</sup> 第 4 页上的 [绘图工具](#page-4-1)
- <sup>l</sup> 第 4 页上的 [动画工具](#page-4-2)
- <sup>l</sup> 第 4 页上的 [渲染与合成](#page-4-3)
- <sup>l</sup> 第 5 页上的 [导入和导出](#page-5-0)
- <sup>l</sup> 第 5 [页上的](#page-5-1) *3D*
- <sup>l</sup> 第 5 页上的 *[Control](#page-5-2) Center*
- <sup>l</sup> 第 5 [页上的](#page-5-3) 常规

#### 修复与变更

<span id="page-4-1"></span>此次版本的 Harmony 已修复了以下问题:

#### 绘图工具

- <sup>l</sup> 着色工具在有很大几何图形的绘图上无法使用。*HAR-7624*
- 添加了一个隐藏偏好, 使用户可以降低绘图精度, 模拟 Harmony 14 的绘图体验。启用该偏好后, Harmony 将使鼠 标或绘图板创建的点坐标变圆,形成凹凸不平的线条。

您可以从下面这个 URL 下载、导入和运行脚本,启用此偏好:

[docs.toonboom.com/go/download/ToggleDrawingToolsRoundsCoordinates](https://docs.toonboom.com/go/download/TB_toggleDrawingToolsRoundsCoordinates)

<sup>l</sup> 添加了一个隐藏偏好,可在晶格模式下使用透视工具时禁用矢量平滑。

[docs.toonboom.com/go/download/ToggleLatticeToolSmoothing](https://docs.toonboom.com/go/download/TB_toggleLatticeToolSmoothing)

#### <span id="page-4-2"></span>动画工具

<span id="page-4-3"></span><sup>l</sup> 通过变换工具或使用 B 上移层级时,不会选定关联变换口目标端口的定位钉。*HAR-7101*

#### 渲染与合成

- <sup>l</sup> 当"Repeat Edge Pixels( 重复边缘像素) "选项启用时,高斯模糊特效应只镜像摄像机框外的像素。*HAR-7623*
- <sup>l</sup> 切换高斯模糊特效节点中的"Repeat Edge Pixels( 重复边缘像素) "选项,不会立即更新渲染预览。*HAR-7622*
- <sup>l</sup> 同时进行两个 Harmony 实例渲染为 QuickTime 或 H.264,可能会产生损坏文件。*HAR-7625*
- <sup>l</sup> 如果 TVG 丢失,同时其元素节点禁用了 Transparency( 透明度) 选项,渲染时会崩溃。*HAR-7129*
- <sup>l</sup> 绘图使用渐变色着色时,Surface Normal( 表面法线) 无法正常工作。*HAR-7059*
- <span id="page-5-0"></span><sup>l</sup> 对使用笔刷纹理绘制的特定绘图进行渲染时,Windows 上的 Harmony 可能会崩溃。*HAR-7413*

#### 导入和导出

- <sup>l</sup> 即便 QuickTime 7 已安装,Apple ProRes 文件无法在 Windows 上导入。*HAR-7133*
- <sup>l</sup> 导入含 23.976 帧率的影片时,帧会保持不动后跳过。*HAR-7671*
- <span id="page-5-1"></span><sup>l</sup> PSD 作为启用了 Individual Layers( 单独图层) 的 Toon Boom 位图导入时,将忽略选定的对齐规则。*HAR-7616*

#### **3D**

<span id="page-5-2"></span><sup>l</sup> 带使用 RGB 颜色集的 Alembic 文件的场景可能会导致 Harmony 崩溃。*HAR-7503*

#### **Control Center**

- <sup>l</sup> 导入离线场景时,不会导入工作和环境级别的调色板。*HAR-7606*
- <span id="page-5-3"></span><sup>l</sup> 使用 -import\_scene 实参从控制中心导入一个具体场景不起作用。*HAR-7580*

#### 常规

- <sup>l</sup> 使用 NVIDIA Quadro GPU 在最新的 Windows 10 下执行各种拖放操作时会随机崩溃。*HAR-7491*
- <sup>l</sup> 如果在多个版本的场景中使用元素,无法通过元素管理器删除元素。*HAR-7128*
- 如果未选中"Delete Drawing Files and Element Folders(删除绘图文件和元素文件夹)", 则 Harmony 在删除节点时不 会删除列。*HAR-7156*
- <sup>l</sup> 在 MacBook Pro 上使用触控板时,Harmony 有时会崩溃。*HAR-7152*
- <sup>l</sup> Remove Unused Files( 移除未使用文件) 并不总能从磁盘删除调色板文件。*HAR-7090*
- <sup>l</sup> 更改工作颜色空间时,Harmony 个别时候会崩溃。*HAR-7141*

<span id="page-6-0"></span>以下是 Harmony 20.0.3 build 20.0.3 16743 (2021-02-09) 的更新内容列表:

- <sup>l</sup> [节点与合成](#page-23-0)
- <sup>l</sup> [主控制器](#page-6-1)
- $\cdot$  [WebCC](#page-7-0)
- <sup>l</sup> [修复](#page-7-1)

## 节点与合成

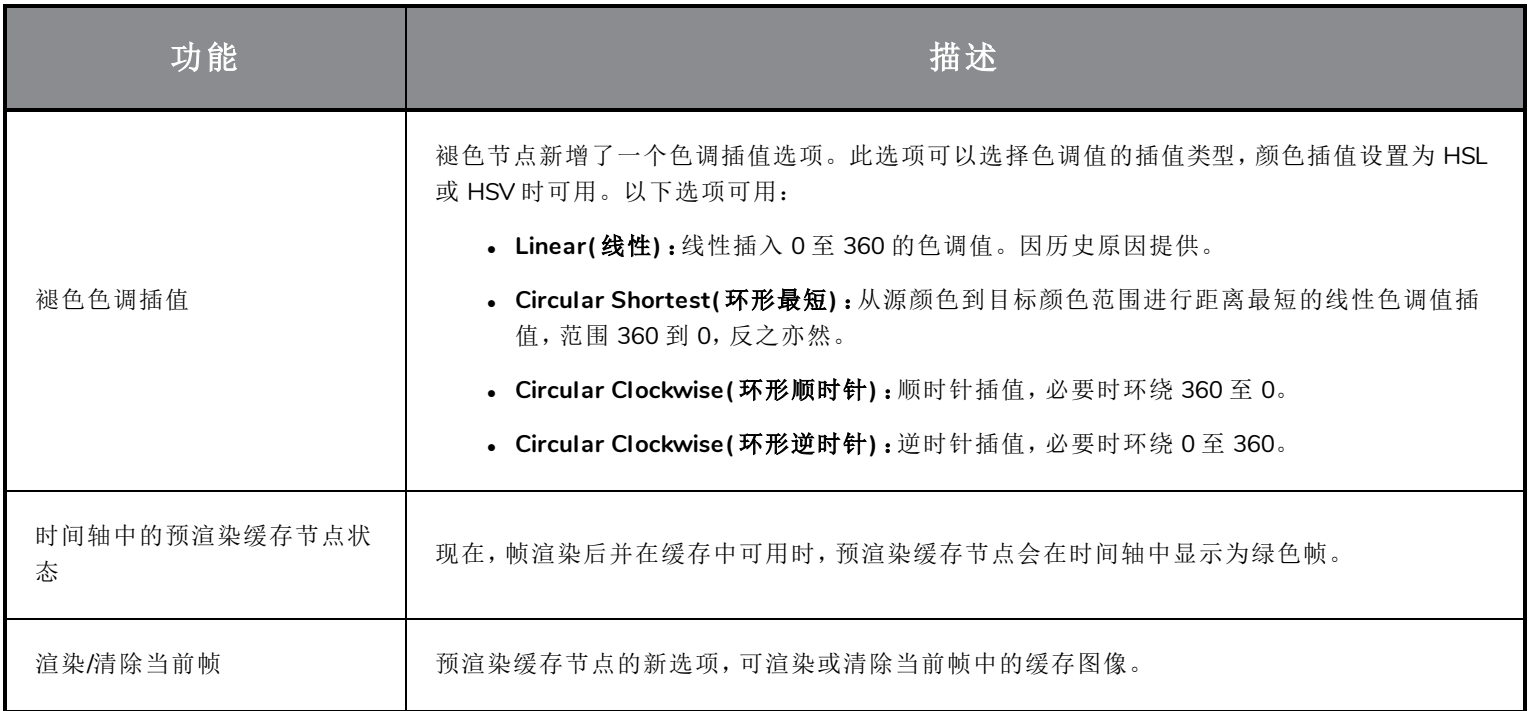

## <span id="page-6-1"></span>主控制器

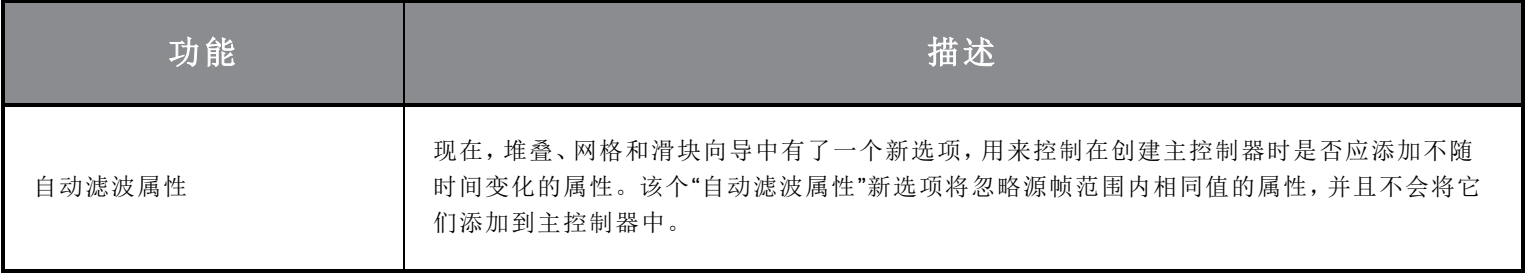

#### <span id="page-7-0"></span>**WebCC**

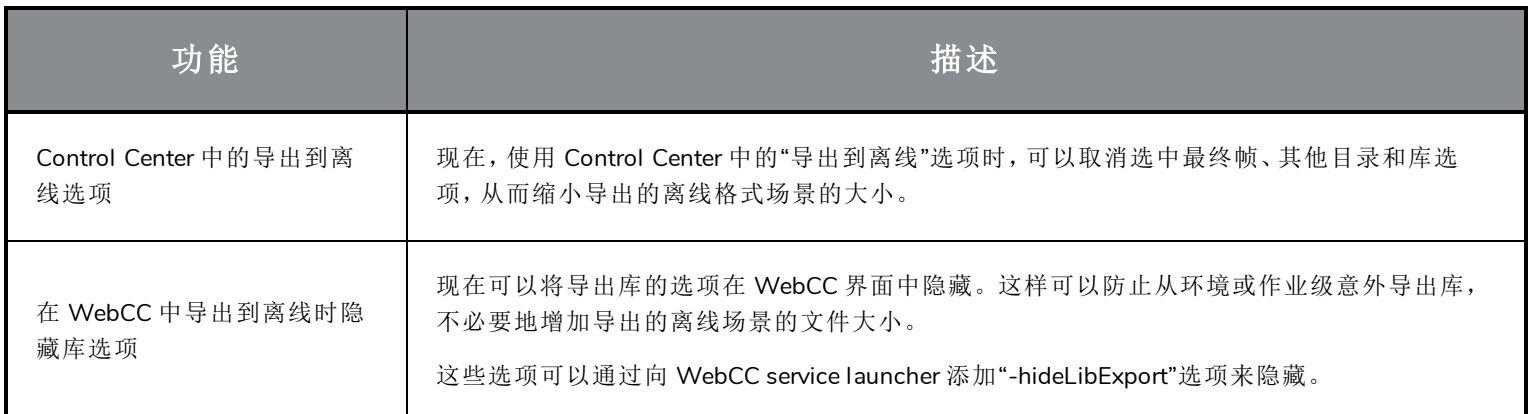

## <span id="page-7-1"></span>修复

此次版本的 Harmony 已修复了以下问题:

#### 常规

- <sup>l</sup> 在 Big Sur 上,如果调色板中存在纹理,Harmony 会崩溃。*HAR-6759*
- <sup>l</sup> 变形提示无法继续正常显示。*HAR-6430*
- <sup>l</sup> Service Launcher 的默认路径在 macOS Catalina 上出错。*HAR-5663*
- <sup>l</sup> 如果 Windows 上没有安装 Wacom 驱动,*ToonBoomSessionTempDir* 中创建的临时文件在 PSD 文件导出或脚本使 用期间不被删除。*HAR-6539*
- <sup>l</sup> 按下空格键无法重置变换工具操作杆。*HAR-6858*
- <sup>l</sup> 变换工具操作杆不随摄像机视图旋转而正常旋转。*HAR-6859*
- <sup>l</sup> 使用变换工具选择多个视图时会更改激活的轴心点。*HAR-6596*
- <sup>l</sup> 变形工具栏中的"重置当前关键帧"命令无法重置自由形态变形器点上的旋转。*HAR-5928*
- <sup>l</sup> 静态变换节点用于设置为默认变换的变形链时,运动输出无法正常工作。*HAR-6293*
- <sup>l</sup> 另一图层被锁定时,使用变换工具选择 3D 模型不起作用。*HAR-6659*
- <sup>l</sup> 两点约束节点的第二个控制器下如果有一个变换口,则无法选择。*HAR-6770*
- <sup>l</sup> 贝塞尔曲线受损的场景打开时导致 Harmony 崩溃。*HAR-6836*
- <sup>l</sup> 如果缩放比例为 0 的定位钉在加权变形器上方,摄像机视图无响应。*HAR-6647*
- <sup>l</sup> 姿势复制工具无法记住"填充到下一次关键曝光"状态。*HAR-6701*

#### 绘图工具

- <sup>l</sup> macOS 上使用刷新率较高的鼠标或绘图板时,笔刷工具有延迟。*HAR-6749*
- <sup>l</sup> 线条使用线条创建模式连接时,直线变成曲线。*HAR-6263*
- <sup>l</sup> 数据库模式下的场景中使用纹理铅笔绘制时出现延迟。*HAR-6654*
- <sup>l</sup> 工具预设不可用于位图图层。*HAR-5788*
- <sup>l</sup> 按住 SHIFT 使用铅笔工具绘制直线时偶尔出现崩溃。*HAR-6726*

#### 时间轴

- <sup>l</sup> 在颜色曲线、颜色等级或子节点动画图层上拖拽关键帧时,选择范围会延伸到下方图层。*HAR-6225*
- <sup>l</sup> 音频快速查找时会出现偏差并播放错误帧的音频。*HAR-6721*

#### 节点视图

<sup>l</sup> 无法使用缆线导航进入或退出组。*HAR-6352*

#### 主控制器

- <sup>l</sup> **MC Function Wizard( MC** 函数向导**)** :反转滑块选项不起作用。*HAR-6080*
- <sup>l</sup> 创建主控制器时,相同值的关键帧不会添加到 tbState 中。*HAR-6551*
- <sup>l</sup> 摄像机视图中显示"变形器叠加变形器"时,时间轴快速查找性能较差。*HAR-6187*
- <sup>l</sup> "重置当前关键帧"无法总是正确重置"变形器叠加变形器"曲线的位置。*HAR-6217*
- <sup>l</sup> 操控"变形器叠加变形器"的曲线无法一直正常地相应变化。*HAR-6722*
- <sup>l</sup> 使用函数向导从变换口创建 SliderWidget 时,只有最小值和最大值正常工作。*HAR-6673*

#### 导出和渲染

- <sup>l</sup> 批量渲染帧从服务启动时会报告音效引擎错误,即使渲染良好,也会导致报告截止日期错误。*HAR-6667*
- <sup>l</sup> 无法使用 openH264 代码导出 OpenGL 帧。*HAR-5544*
- <sup>l</sup> 单击浏览按钮时,Export Movie( 导出影片) 对话框中的选定格式会切换为 QuickTime。*HAR-5802*
- <sup>l</sup> 使用源/物质颜色选项不可用于模糊类型设置为定向的效果节点。*HAR-6484*

#### 导入

- <sup>l</sup> Harmony 无法导入没有音频或者分辨率与 Windows 中的场景分辨率不相符的视频文件。*HAR-6543*
- <sup>l</sup> 在 Windows 上导入一个不受支持的视频文件不提示错误消息。*HAR-5909*
- <sup>l</sup> 无法导入每通道隔行 16 位 PNG。*HAR-6716*
- <sup>l</sup> 导入色值超出范围的 Alembic 文件时崩溃。*HAR-6844*
- <sup>l</sup> 某些 WMV 文件在 Windows 导入时会丢帧。*HAR-6805*

#### 数据库

- <sup>l</sup> 如果元素已离线重命名或复制,则使用"更新数据库场景"命令时,绘图可能会丢失。*HAR-6586*
- <sup>l</sup> 表更新格式时,数据服务器会尝试关闭该表两次。*HAR-6718*
- <sup>l</sup> Control Center 的"强制解锁场景"命令不能解开所有场景锁。*HAR-6688*
- <sup>l</sup> 作业移至已完成时,仍保留在"正在创作"列表中。*HAR-6408*
- <sup>l</sup> 如果铅笔工具启用了线条构建模式,则笔刷工具无法使用自动展平。*HAR-6717*
- 如果在 Windows 上运行 Harmony 并使用 shortcuts.conf 文件连接服务器, 则数据库的库文件夹中不会渲染缩略 图。*HAR-6809*
- <sup>l</sup> 为 WebCC 生成预览渲染时,场景将被编辑锁定。*HAR-6773*
- <sup>l</sup> 队列应用程序偶尔会冻结,无法正确更新作业状态。*HAR-6684*

#### 脚本

- <sup>l</sup> 调色板:setTextureFile 无法将调色板标记为已修改。*HAR-6727*
- <sup>l</sup> 有的模板上,姿势复制工具粘贴按钮必须多次点击才能使用。*HAR-6672*
- <sup>l</sup> 使用 copyPaste.pasteActionTemplateIntoNode 时,无法粘贴不包含组的动作模板。*HAR-6652*

<span id="page-10-0"></span>以下是 Harmony 20.0.2 build 20.0.2 16529 (2020-11-26) 的更新内容列表:

## 注意

Harmony 本身不支持新的 Apple M1 芯片。在使用新的 Apple M1 芯片的系统上,Harmony 通过 Apple 的 Rosetta 2 运行。这样可能会造成在基于 ARM 的 macOS 新系统上运行时出现兼容性问题。

#### 修复的问题:

- <sup>l</sup> 在笔刷、铅笔或橡皮擦工具激活的情况下,选择 Tool Properties( 工具属性) 选项卡时 macOS Big Sur 崩溃。
- Control Center 的强制解锁命令不能解开所有场景锁。
- Harmony Scan 中的绘图选择器列表可能出现重复或丢失条目。

#### 已知问题:

- 问题: 在 macOS Big Sur 上, Harmony当界面为浅色样式时, 如果调色板中存在纹理, 则在某些系统上会崩溃。 解决办法:启用General( 通用) 选项卡上的 Use Dark StyleSheet( 使用深色样式表) 首选项,防止崩溃。
- 问题: macOS 上由 Service Launcher 的服务位置字段默认设置的路径使用移位路径。

解决办法:手动将路径设置为应用程序的 bin 文件夹。例如,*/Applications/Toon Boom Harmony 20 Premium/Harmony Premium.app/Contents/tba/macosx/bin*

• 问题: 通过键盘导航节点图时, 使用 Enter 键进入或退出节点视图组时不起作用。反而会打开 Find and Insert Node ( 查找和插入节点) 菜单。

解决办法:按住 Shift 键并单击组或单击右侧的箭头进入该组。

<span id="page-11-0"></span>以下是 Harmony 20.0.1 build 16044 (2020-06-29) 的更新内容列表:

## 修复的问题:

- 在 CPU 不支持高级矢量扩展 (AVX) 的 macOS 计算机上启动 Harmony 时崩溃。
- <sup>l</sup> 使用 Qt 脚本调试器 **qsdb>** 字段中的 Tab 键获取自动完成建议时崩溃。

<span id="page-12-0"></span>以下是 Harmony 20.0.0 build 15996 (2020-06-11) 的更新内容列表:

#### 重要信息 Harmony Server 数据库进行了重大改进。因此,为使 Harmony 20 客户端正常工作,数据库服务器必须升级 到 Harmony 20。 另外,数据库中的目录文件 (.dict) 必须更新为 Harmony 20 文件包中的文件。更新时,请复制以下位置的文 件: • Windows: C:\Program Files (x86)\Toon Boom Animation\Toon Boom Harmony 20 [版本]\etc\USADB\_ templates\dicts

- macOS: /Applications/Toon Boom Harmony 20 [版本]/Harmony [版本].app/Contents/tba/etc/USADB\_ templates/dicts
- <sup>l</sup> GNU/Linux: /usr/local/ToonBoomAnimation/harmony[版本]\_20/etc/USADB\_templates/dicts

然后将它们粘贴到数据库中的以下位置,替换现有文件:

#### /USA\_DB/dicts

请注意,运行 Harmony 20 的数据库服务器向后兼容运行旧版本 Harmony 的客户端。

- <sup>l</sup> 第 13 [页上的](#page-13-0) 新功能
	- <sup>l</sup> 第 13 页上的 [绘图工具](#page-13-1)
	- <sup>l</sup> 第 14 [页上的](#page-14-0) 动画
	- <sup>l</sup> 第 15 页上的 [效果与合成](#page-15-0)
	- <sup>l</sup> 第 18 页上的 数据库*[/Control](#page-18-0) Center*
	- <sup>l</sup> 第 19 页上的 [工作流提升](#page-19-0)
	- <sup>l</sup> 第 20 页上的 [主控制器](#page-20-0)
	- $-$  第 21 [页上的](#page-21-0) 剧本
	- <sup>l</sup> 第 21 页上的 [渲染和管道整合](#page-21-1)
- <sup>l</sup> 第 22 页上的 [修复的问题](#page-22-0)

## <span id="page-13-1"></span><span id="page-13-0"></span>新功能

## 绘图工具

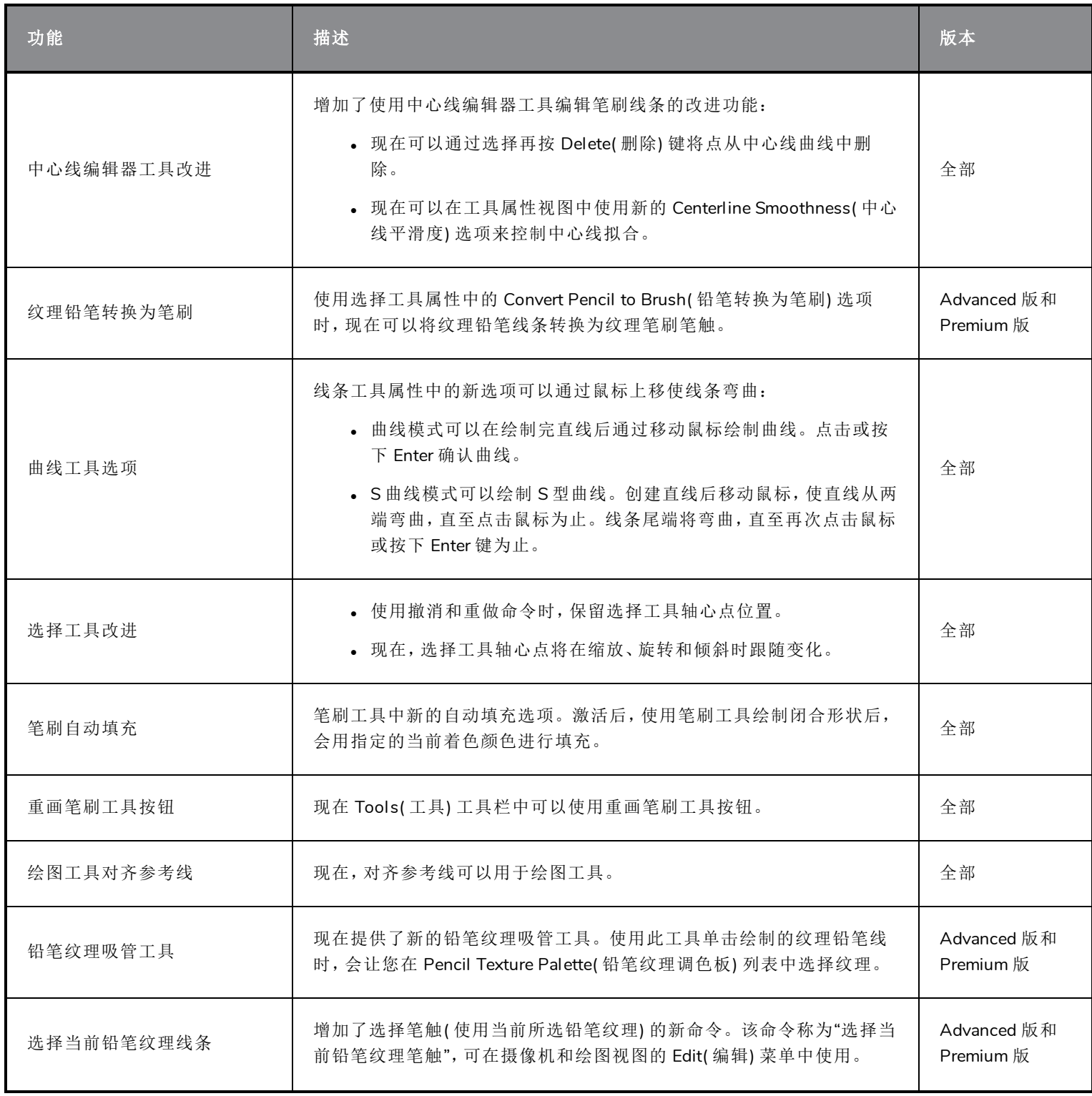

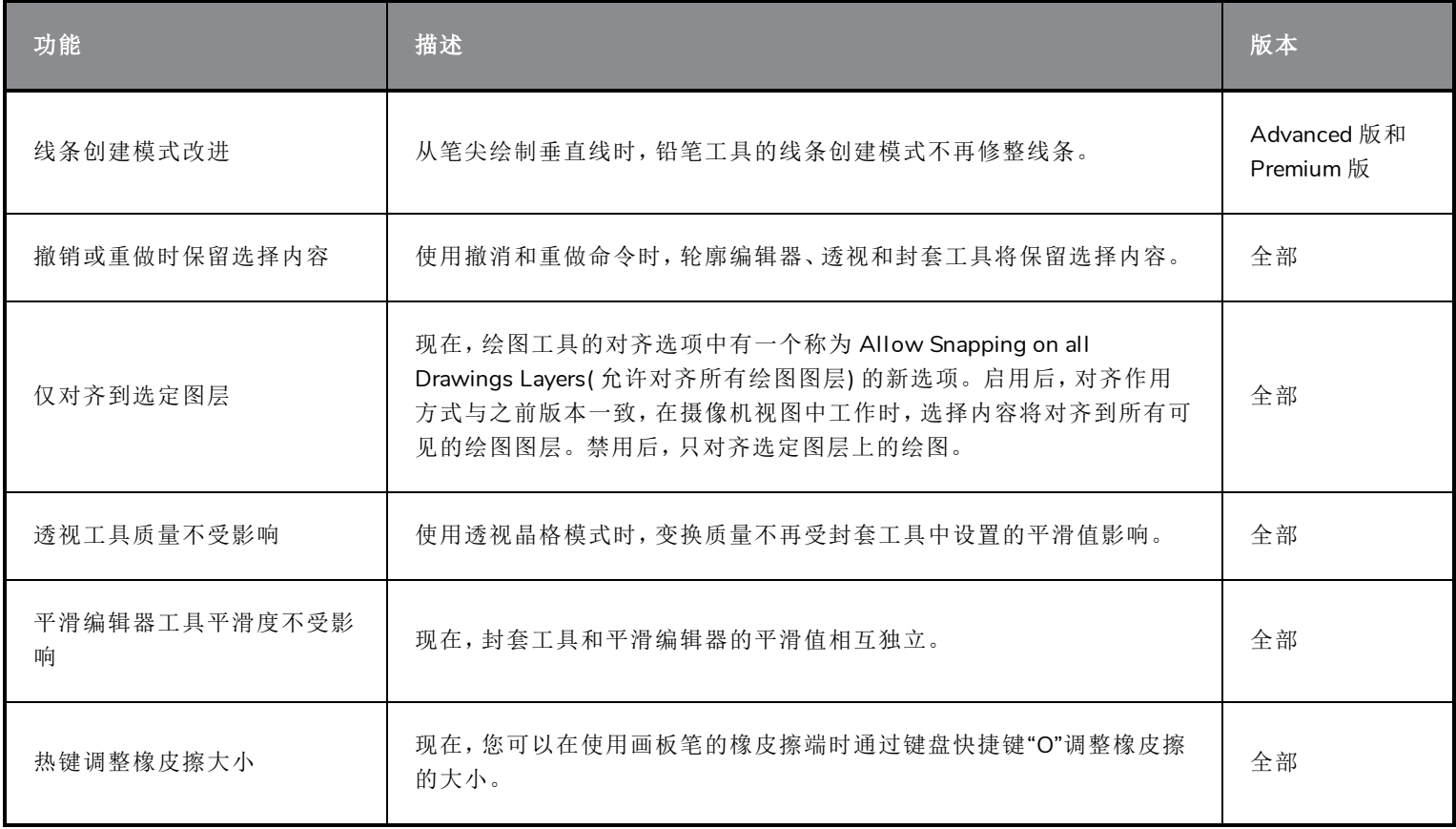

## <span id="page-14-0"></span>动画

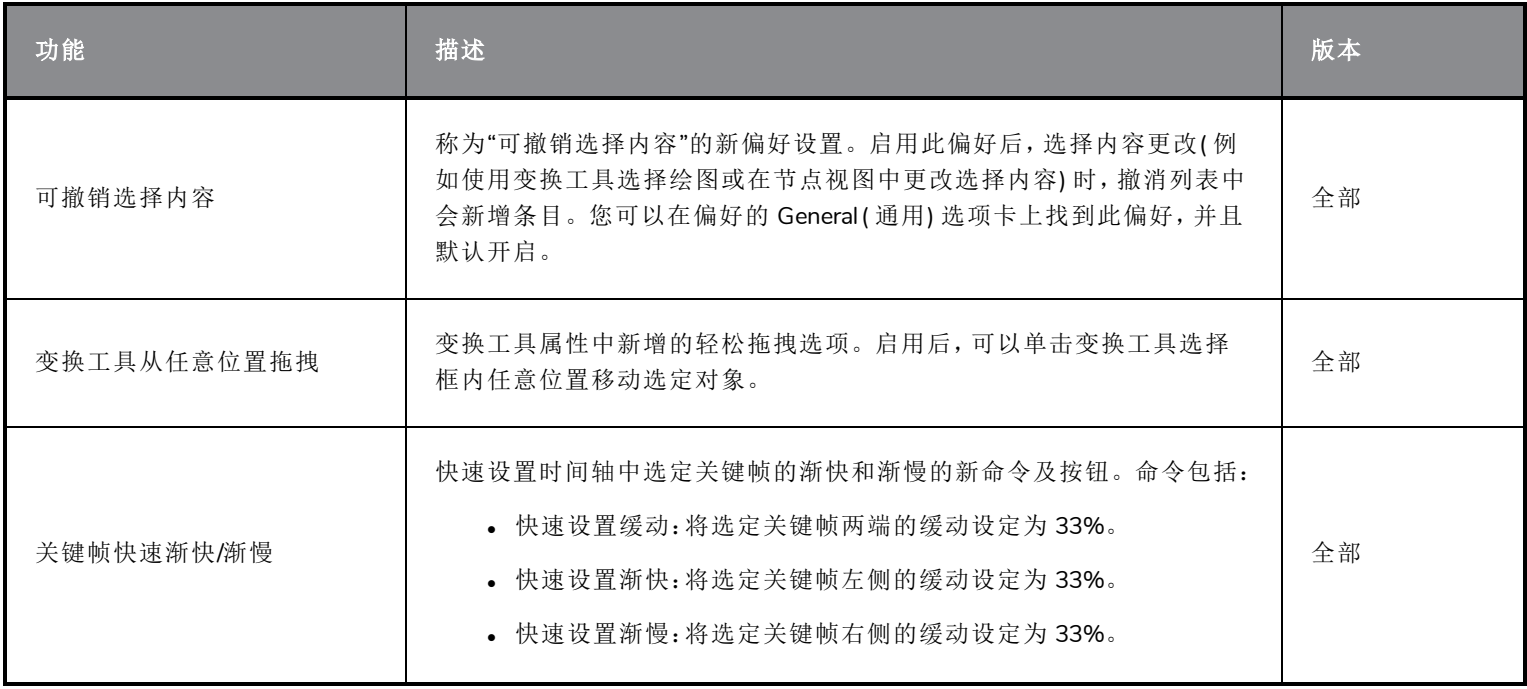

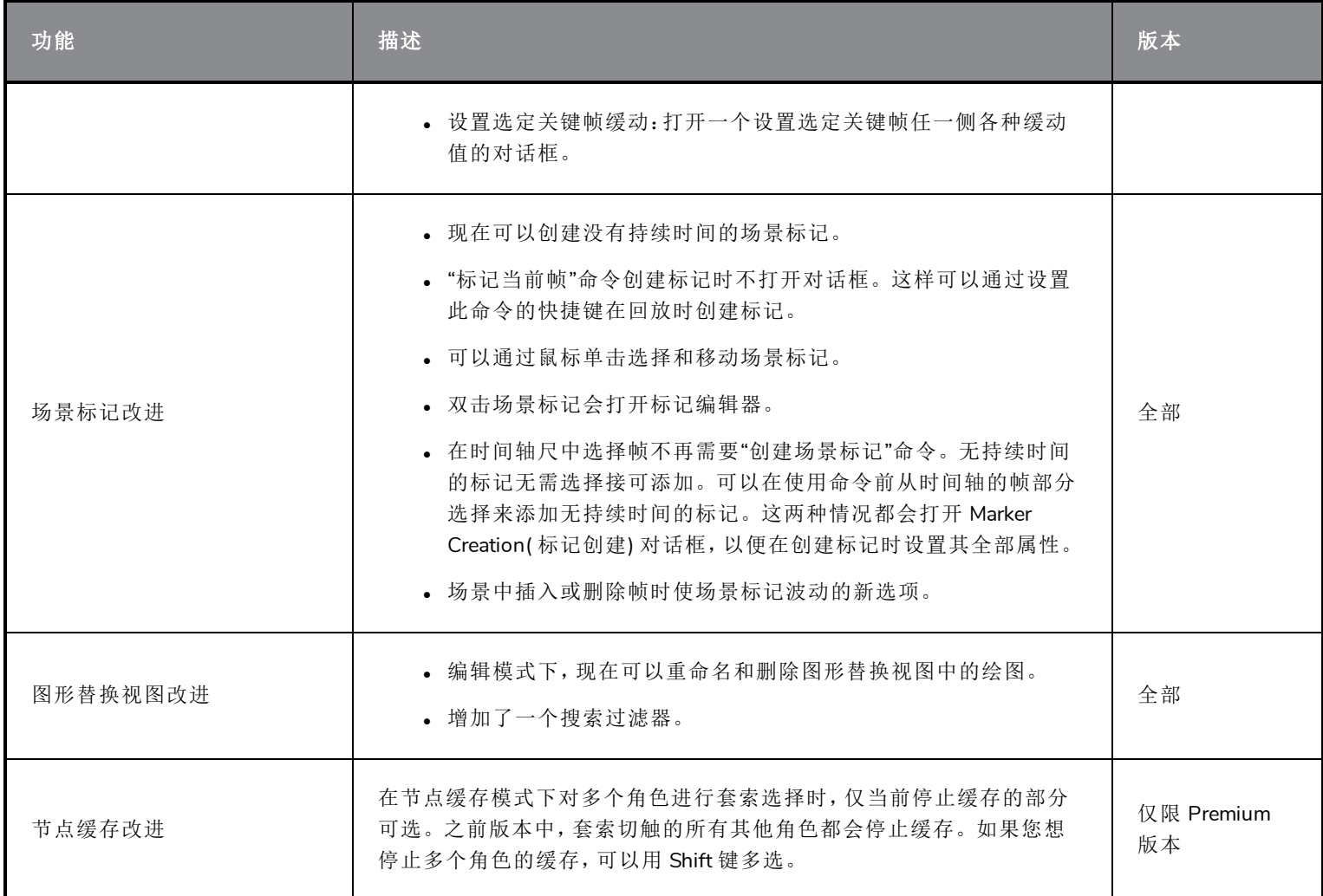

## <span id="page-15-0"></span>效果与合成

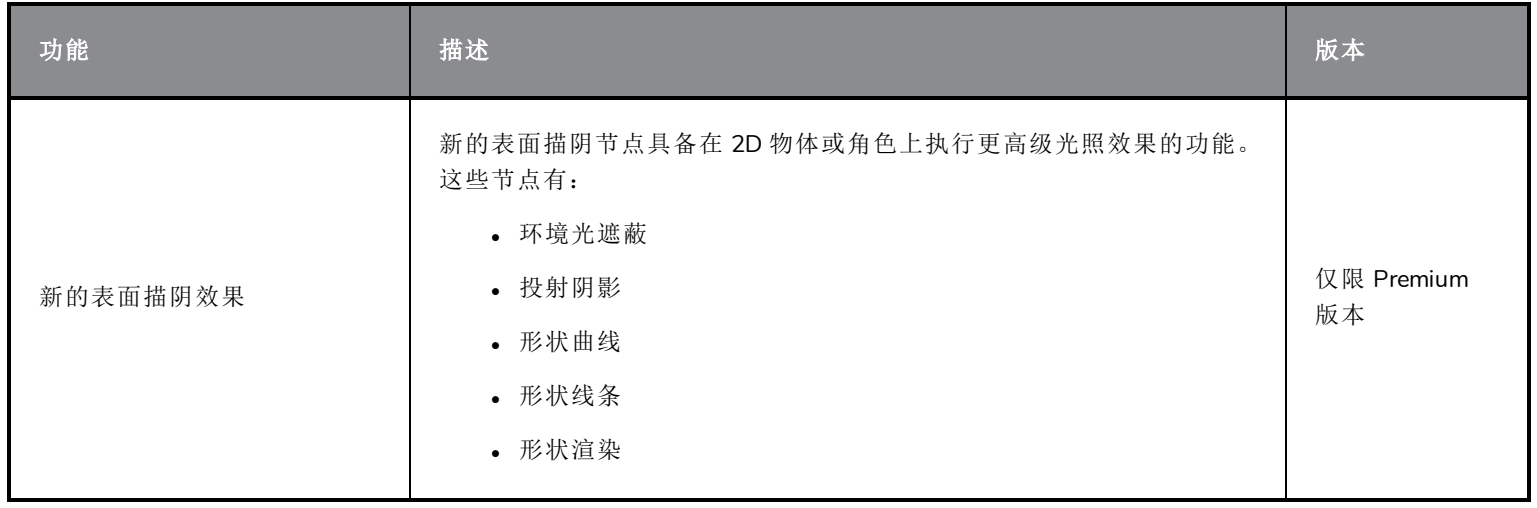

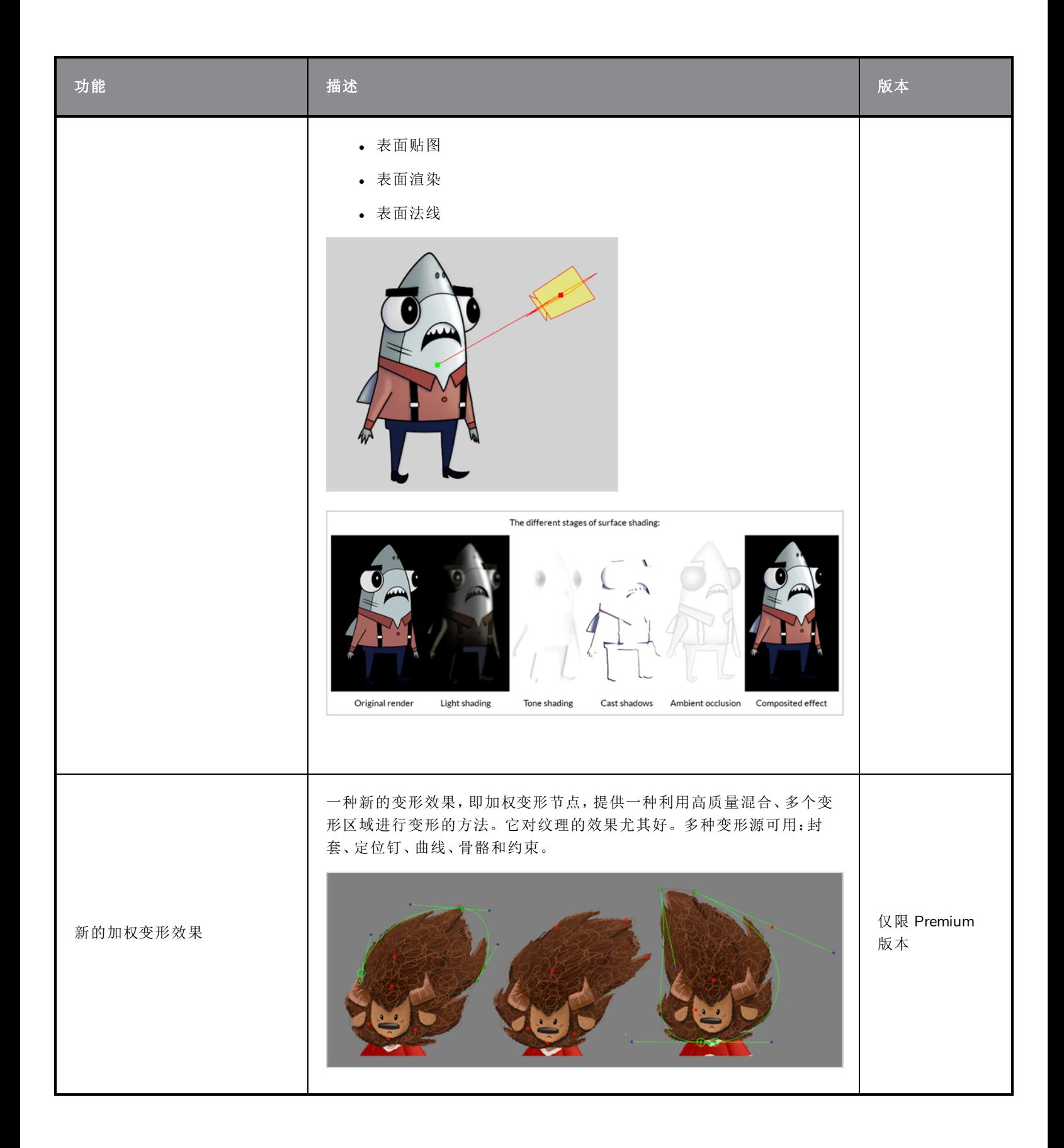

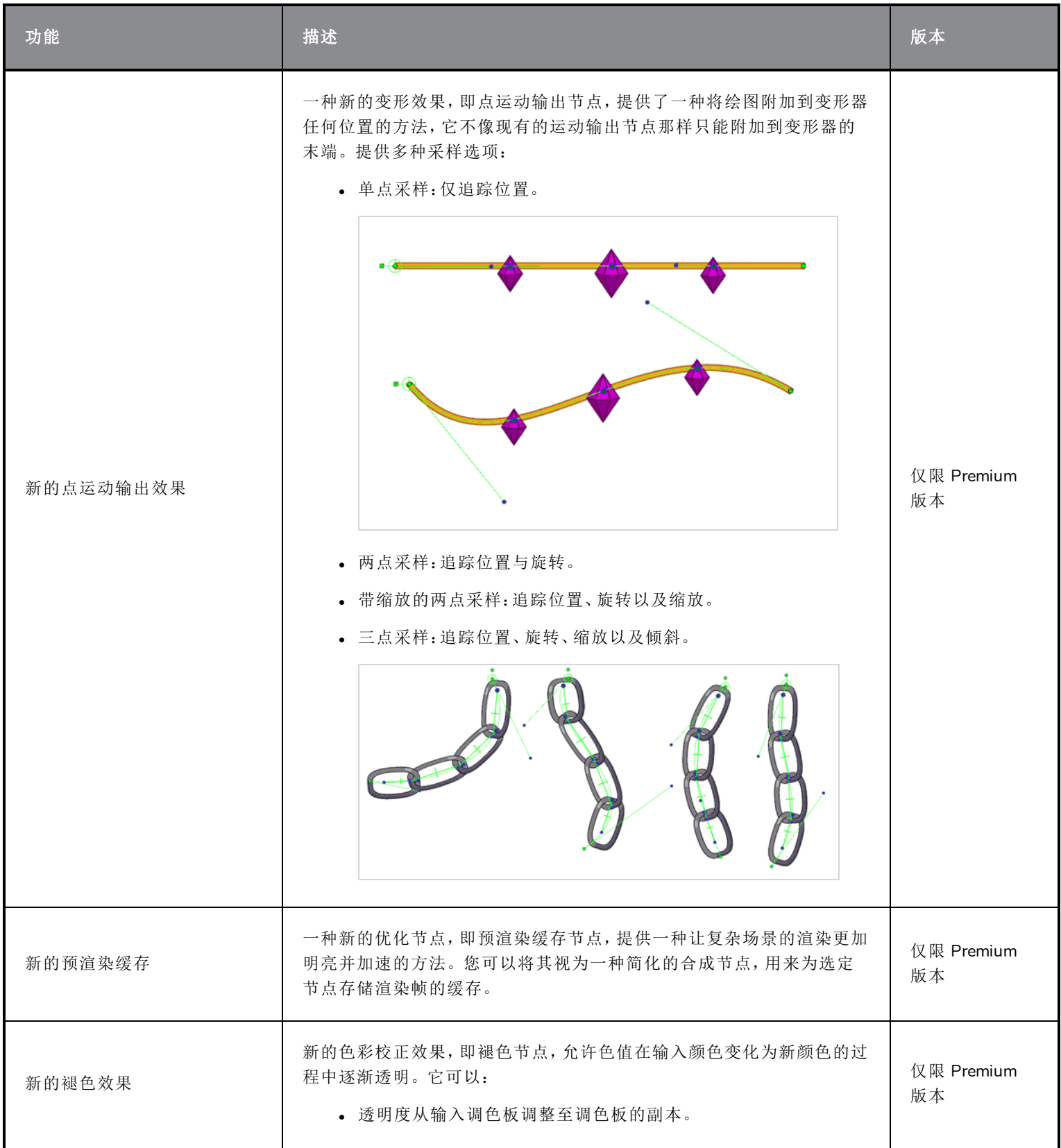

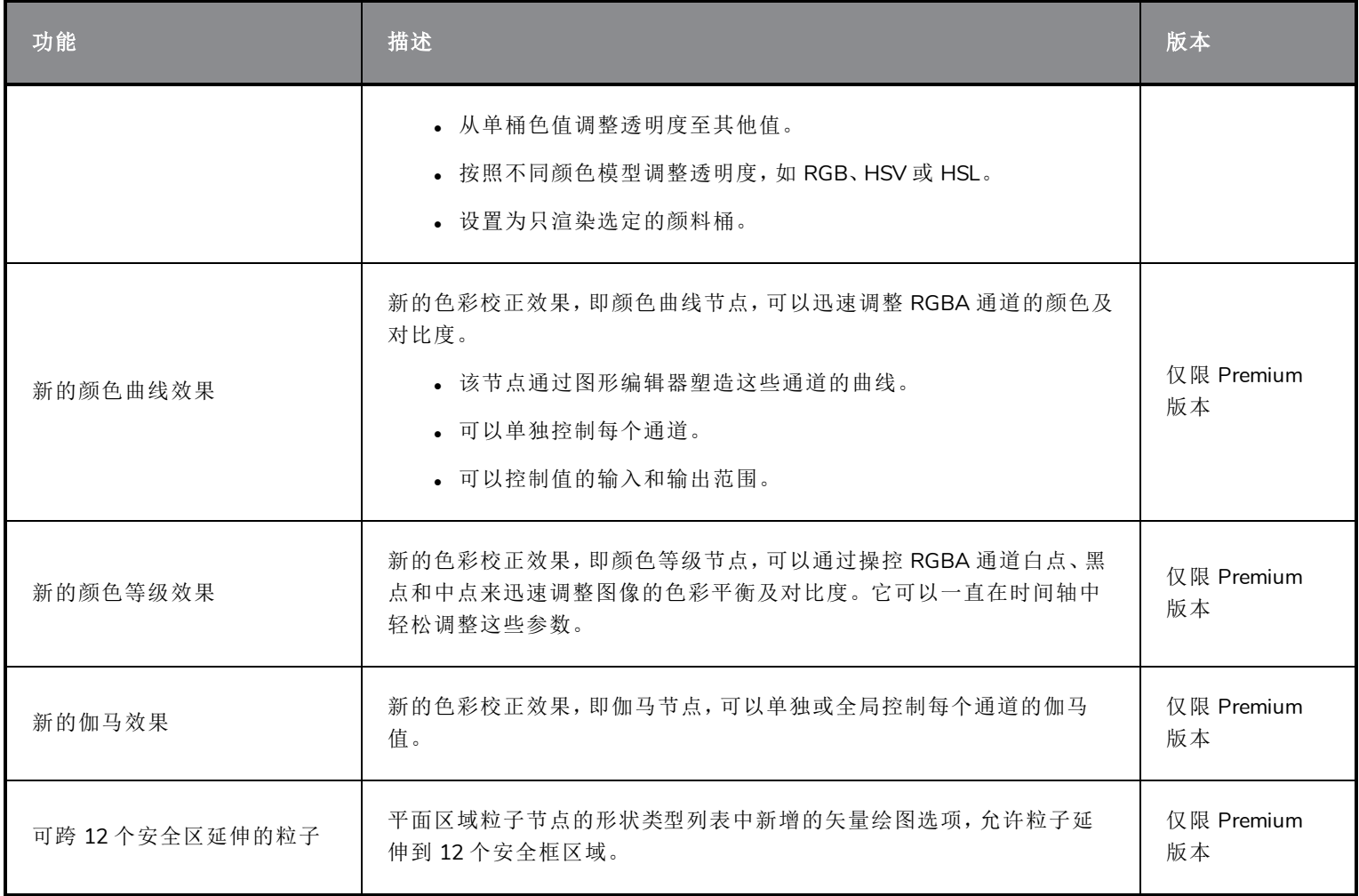

## <span id="page-18-0"></span>数据库**/Control Center**

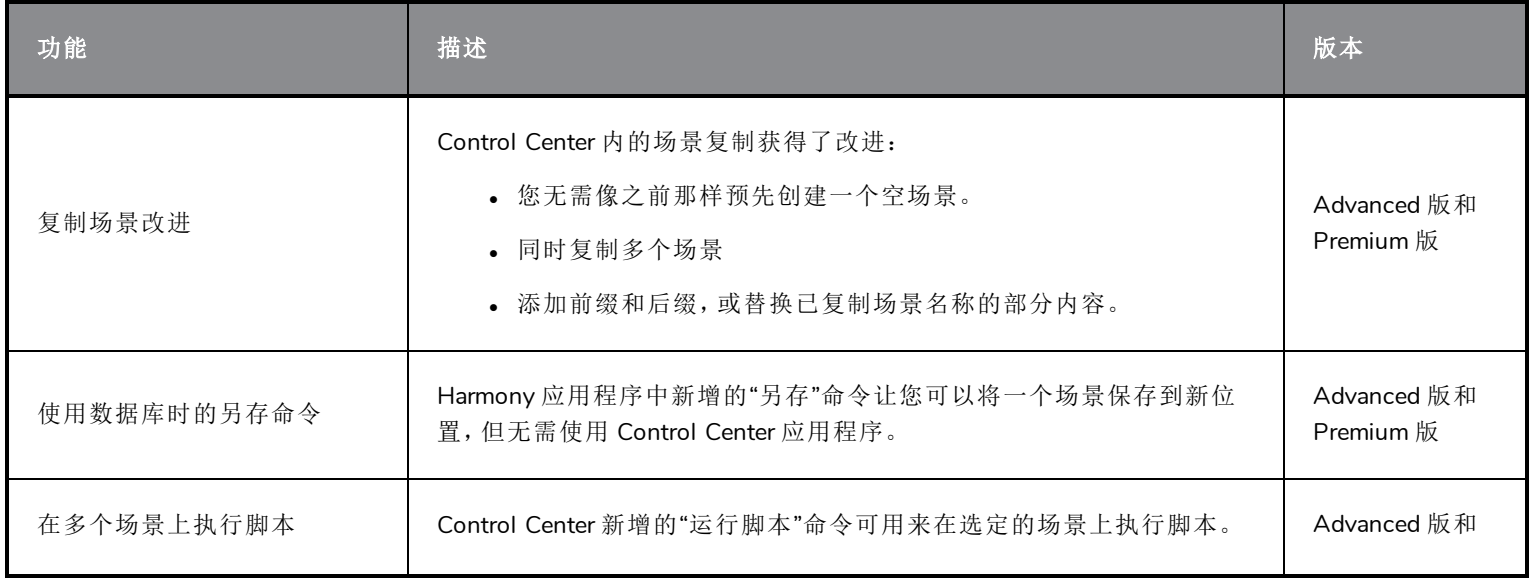

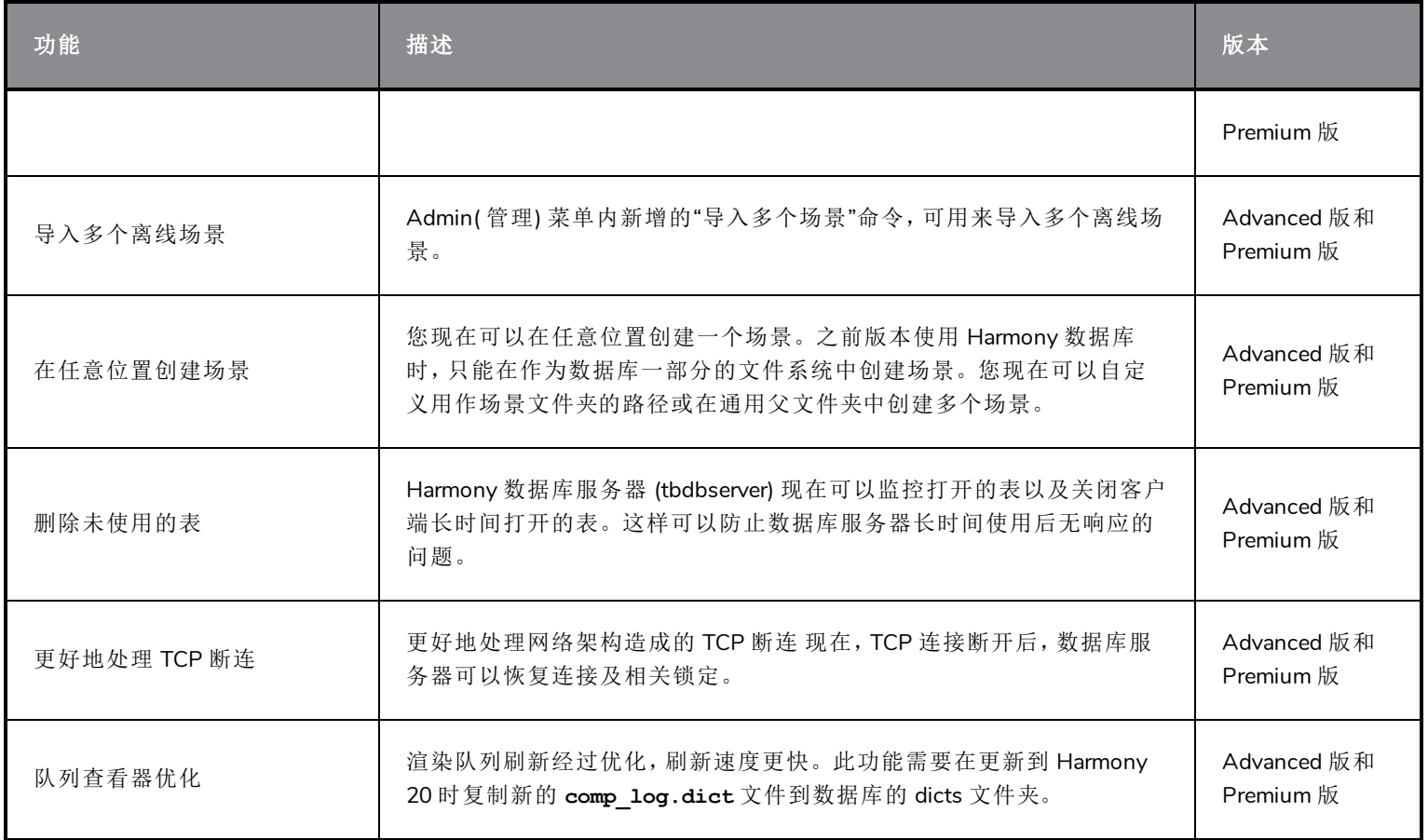

## <span id="page-19-0"></span>工作流提升

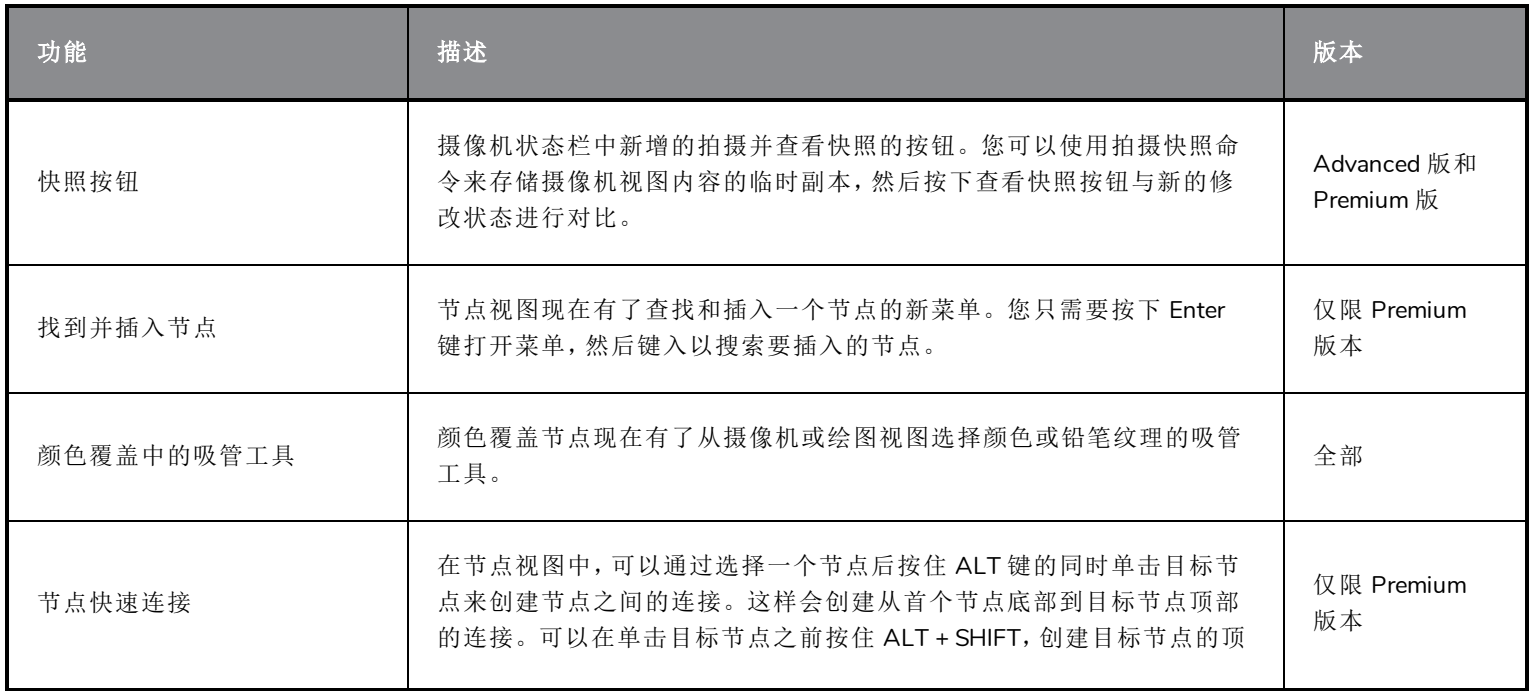

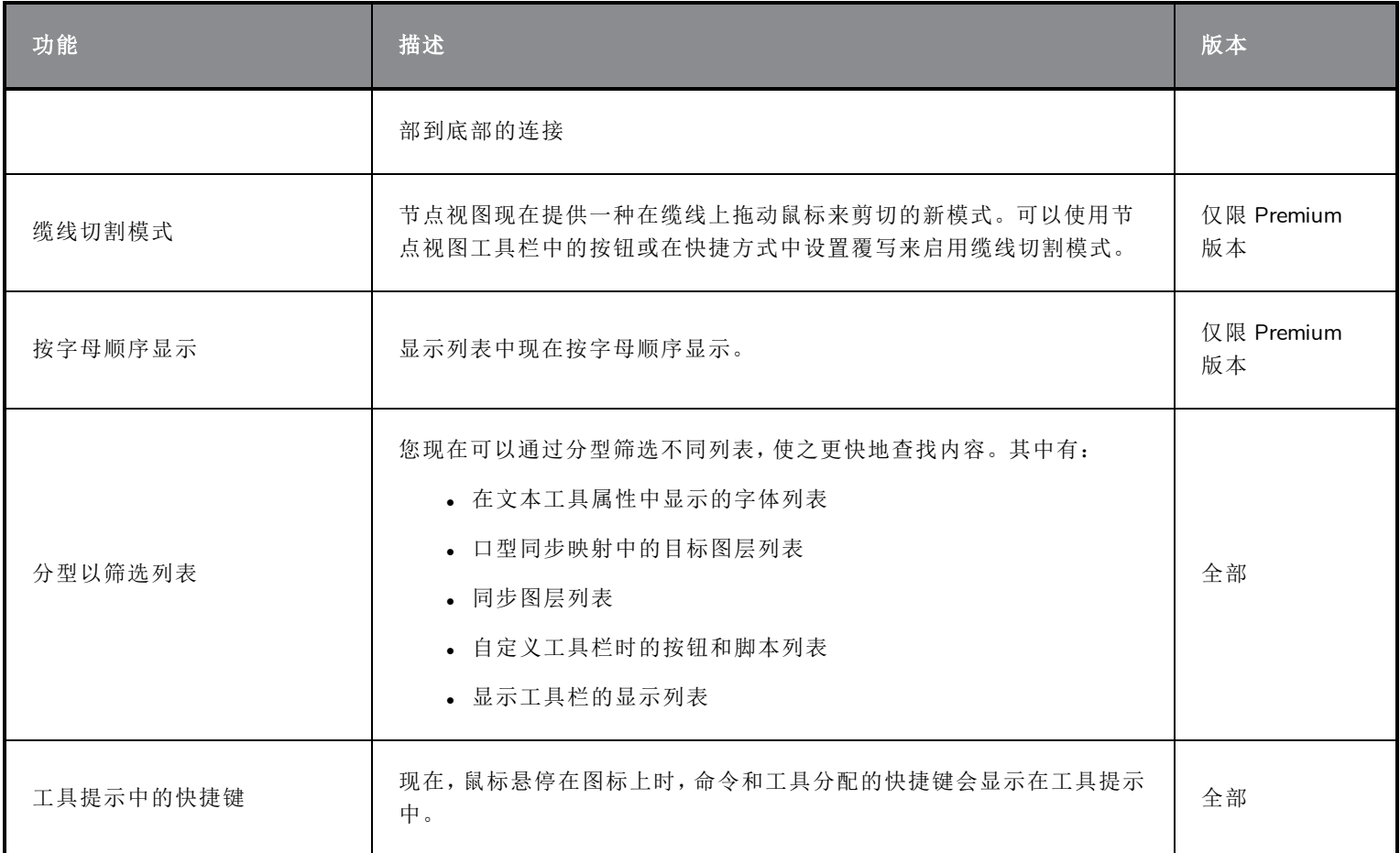

## <span id="page-20-0"></span>主控制器

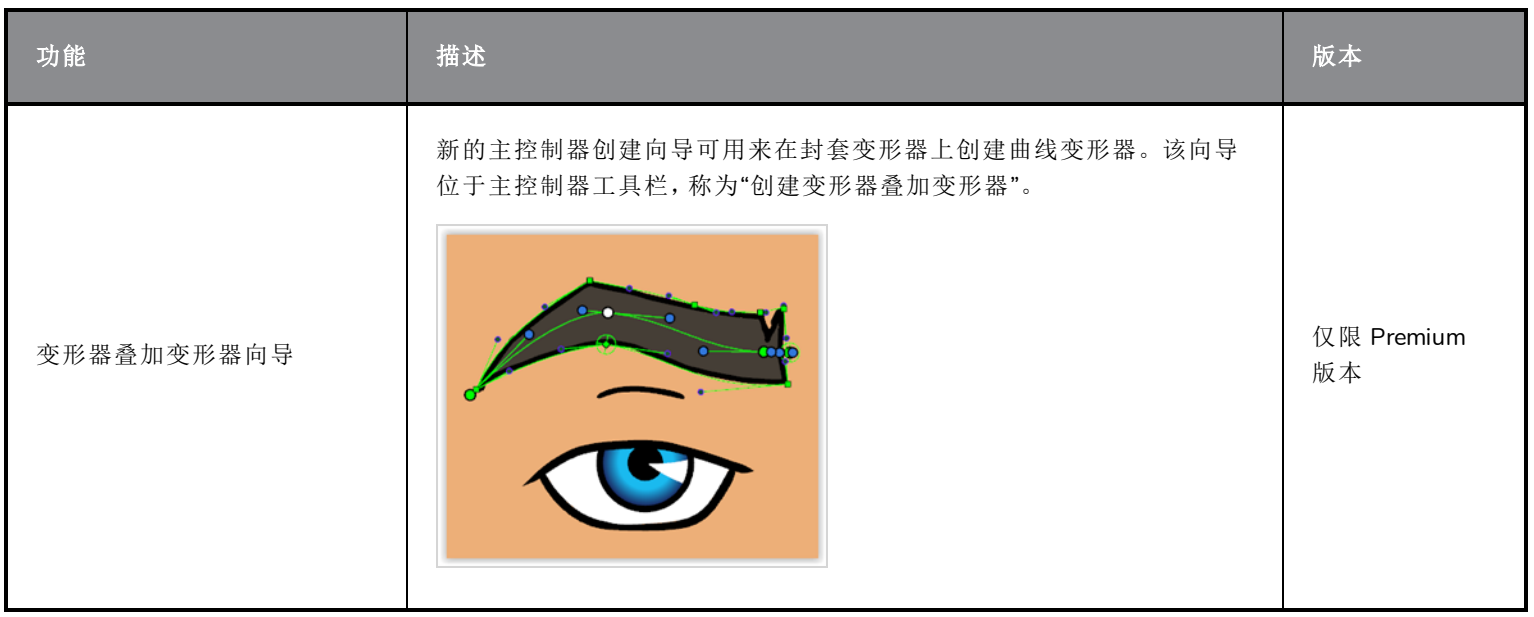

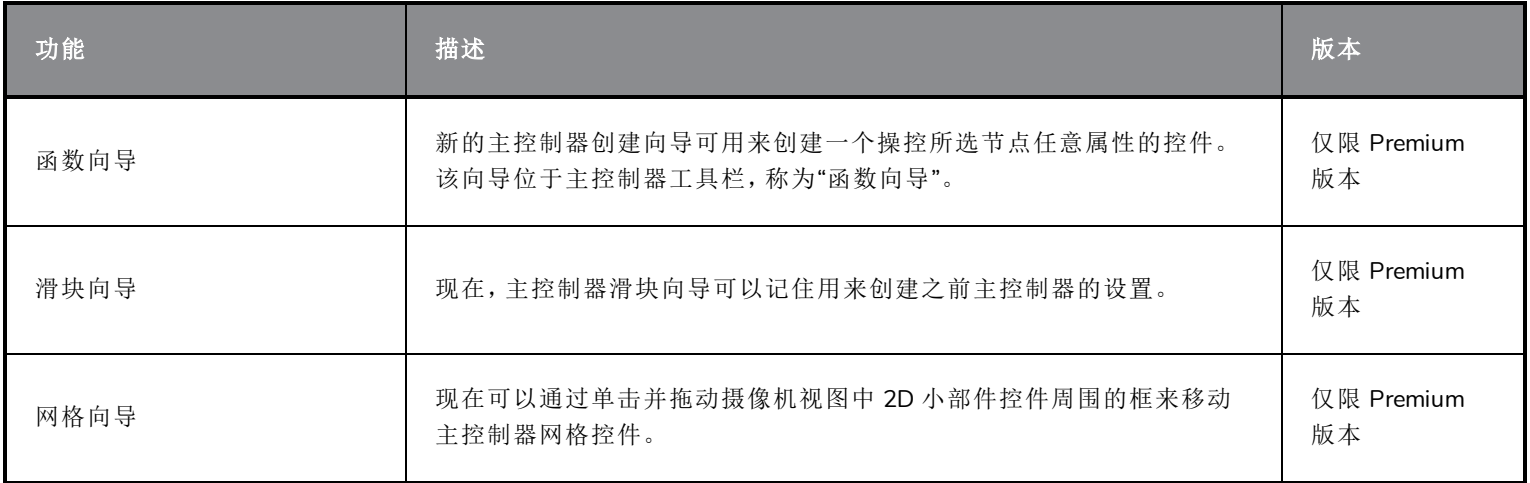

## <span id="page-21-0"></span>剧本

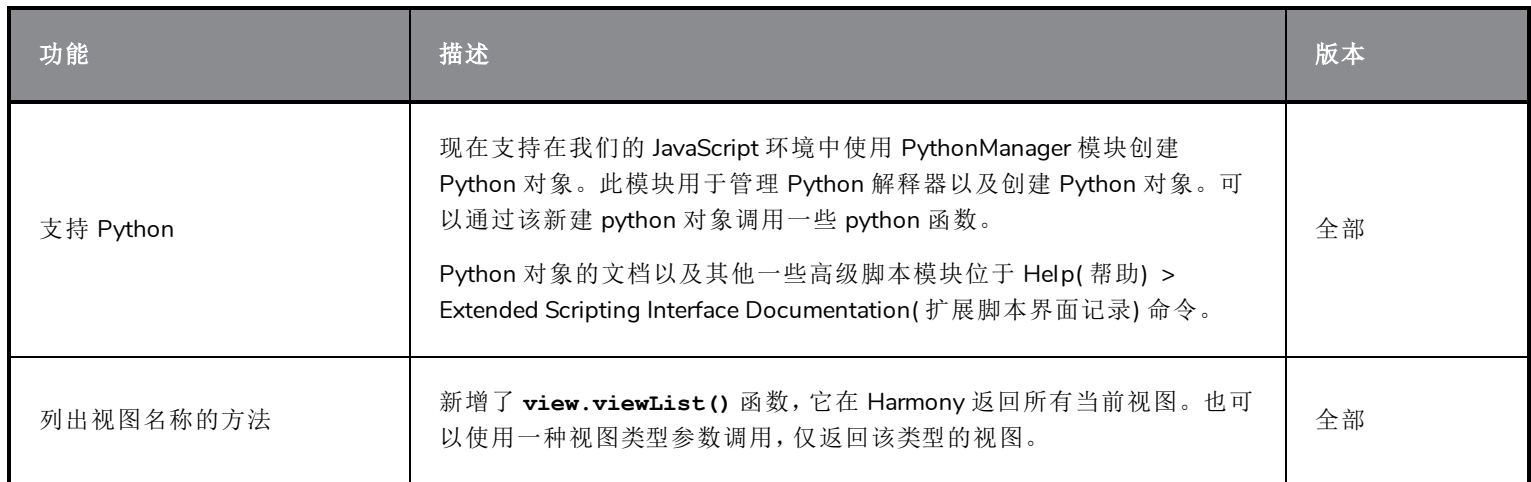

## <span id="page-21-1"></span>渲染和管道整合

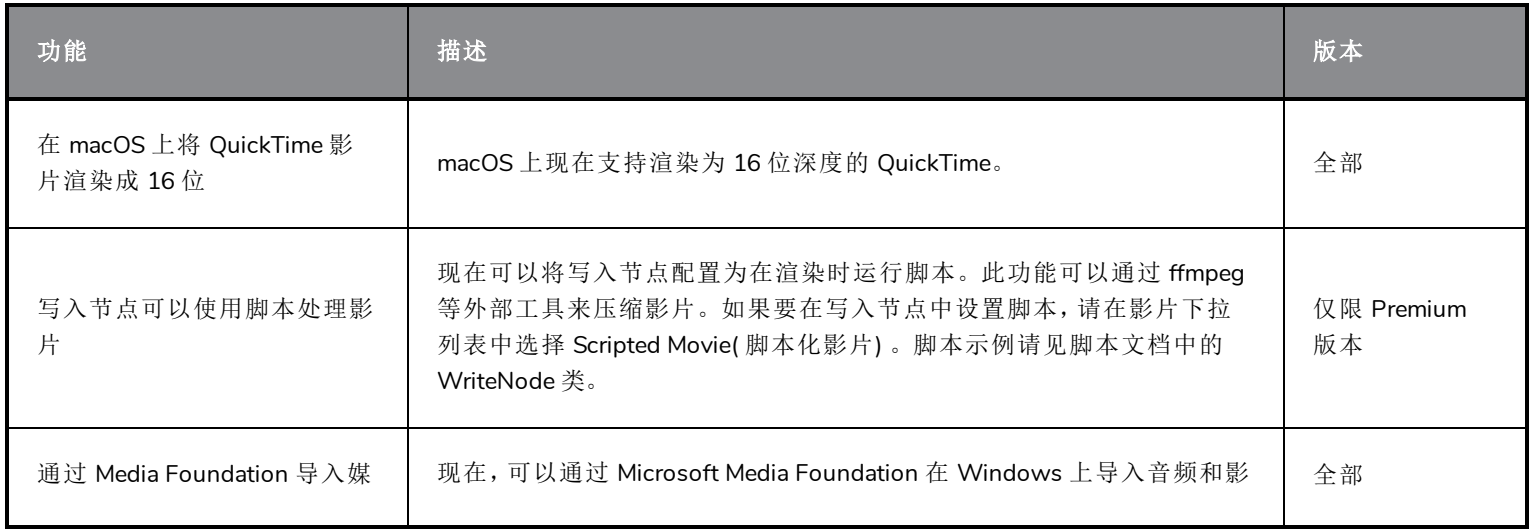

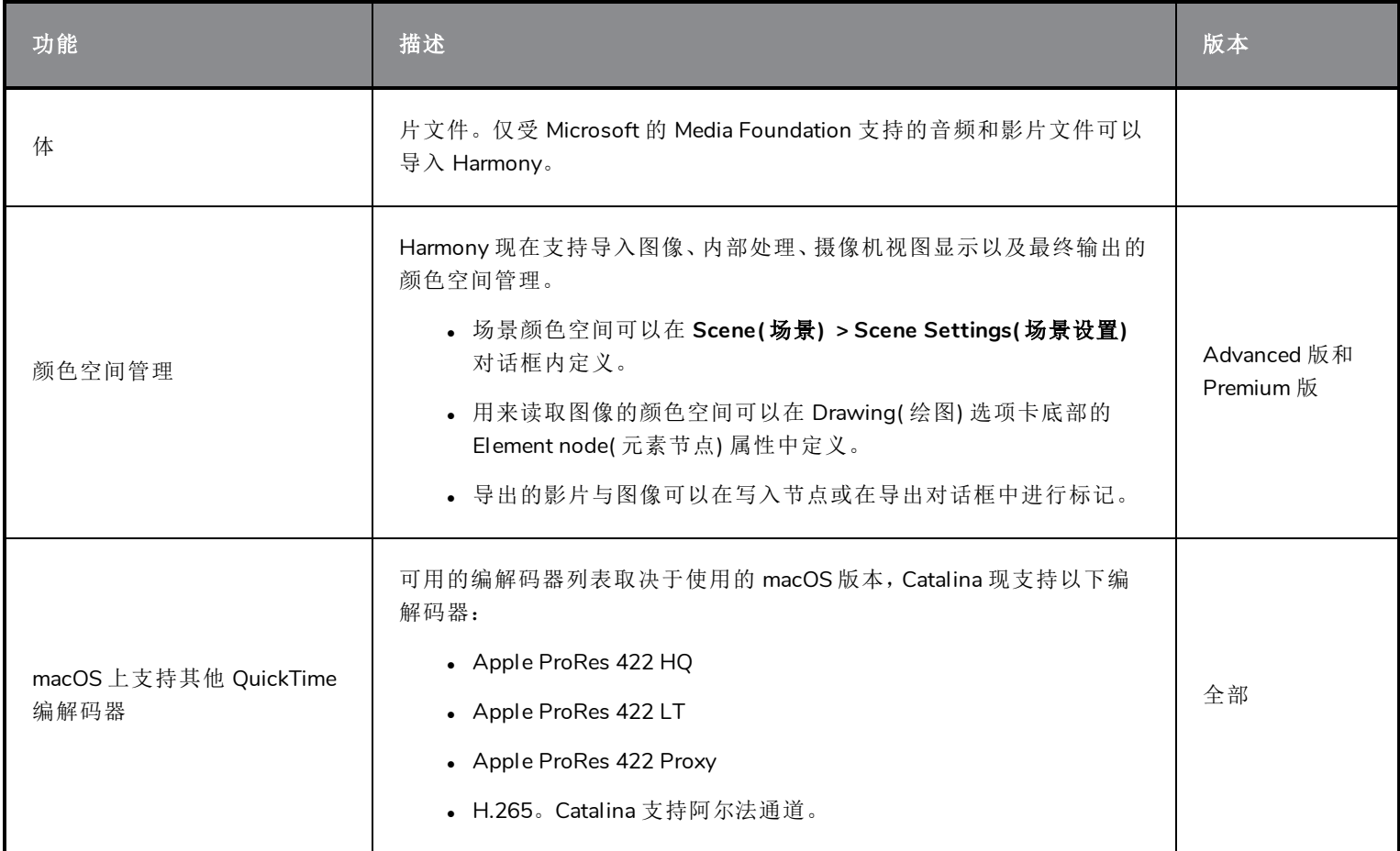

## <span id="page-22-0"></span>修复的问题

此次版本修复了以下问题:

- <sup>l</sup> 第 23 页上的 [绘图及绘图工具](#page-23-1)
- <sup>l</sup> 第 23 [页上的](#page-23-2) 时间轴
- <sup>l</sup> 第 23 [页上的](#page-23-3) 效果
- <sup>l</sup> 第 23 页上的 [节点与节点视图](#page-23-0)
- <sup>l</sup> 第 24 页上的 [主控制器](#page-24-0)
- <sup>l</sup> 第 24 [页上的](#page-24-1) 导入 *PSD*
- <sup>l</sup> 第 24 [页上的](#page-24-2) *I/O*
- <sup>l</sup> 第 24 页上的 *[WebCC](#page-24-3)*
- <sup>l</sup> 第 24 [页上的](#page-24-4) 性能
- <span id="page-23-1"></span><sup>l</sup> 第 25 [页上的](#page-25-0) 其他

#### 绘图及绘图工具

- <sup>l</sup> 在摄像机视图中,如果图层的参数中设置了非常小的缩放值,则绘图时应用程序会挂起。
- <sup>l</sup> 某些情况下,选择了多个图层时,切割工具的限位框可能没有边界。
- <sup>l</sup> 线条、矩形或椭圆形工具用于对齐到边界线或对齐时,如果放大或缩小,对齐光标的圆圈会偏移。
- <sup>l</sup> 平滑编辑器工具使用的是笔刷工具大小属性,没有自己的属性。
- <sup>l</sup> 如果调色板是在使用 color\_vectorize 选项导入图像时创建的,则 TB\_RecolorDrawings 脚本不适用于调色板。
- <sup>l</sup> 创建折断三角形命令在 4.5 以下的线条上无法正常工作。
- <sup>l</sup> 透视工具中的晶格模式使用封套工具的平滑值。
- <sup>l</sup> 使用线条创建模式时,直线前端弯曲。
- <sup>l</sup> 距离笔尖较远进行连接时,线条构建模式会修整线条。
- <span id="page-23-2"></span><sup>l</sup> 中心线编辑器工具在中心线生成太多点。

#### 时间轴

- <sup>l</sup> 单击时间轴标尺中场景的最后一帧会使场景持续时间减少一帧。
- <sup>l</sup> 无法拖动时间轴的自由变形和子节点动画的多点关键帧。
- <span id="page-23-3"></span><sup>l</sup> 在 Xsheet 视图中使用红色箭头延长曝光不仅会更改重叠部分,还会移除下一绘图的曝光。

#### 效果

- <sup>l</sup> 图像作为平面区域节点的源图像时,粒子会发散到图像区域之外。
- 平面区域节点设置为 Shape Type: Image or Vector Drawing( 形状类型: 图像或矢量绘图) 时, 粒子将显示在源图像 之后,而不在源图像上方。
- <sup>l</sup> 编辑自由变形轨迹时,操控一个点的时候,轨迹预览出错。
- <sup>l</sup> macOS 上无法在绘图/着色或进行其他操作后自定义变形工具栏。
- <sup>l</sup> 使用半透明颜色绘图并且场景中存在 3D 模型时,合成顺序会发生变化。

#### <span id="page-23-0"></span>节点与节点视图

- <sup>l</sup> 在节点视图中连接或断开某些节点时,Alt 键不起作用。
- <sup>l</sup> 如果变形系统和绘图节点之间存在变换切换节点,会忽略变换限制节点中的"忽略父项与父项名称"选项。

#### <span id="page-24-0"></span>主控制器

- <sup>l</sup> 主控制器控件初次显示时不显示正确位置。
- <sup>l</sup> 即便没有选择节点/图层,滑块向导窗口也会打开。
- <sup>l</sup> 如果没有按目标帧整理姿势,则无法使用展开向导对姿势进行重新排列或增大间隙。
- <span id="page-24-1"></span><sup>l</sup> 不同网格图层配置可能会终止 MC 堆叠向导。

#### 导入 **PSD**

- <sup>l</sup> 无法使用单独图层选项将 PSD 图像导入为 Toon Boom 位图或 Toon Boom 矢量绘图。
- <span id="page-24-2"></span><sup>l</sup> 图层使用 #、/ 或 - 等特殊字符时,无法将 PSD 图层作为单独图层导入。

#### **I/O**

- <sup>l</sup> Harmony 不允许导入 .tiff 扩展名的 TIFF 图像。
- <sup>l</sup> QuickTime 导入无法通过运行脚本在批处理模式中工作。
- <sup>l</sup> 批处理模式下在命令行上运行脚本失败时,不打印错误。
- <sup>l</sup> 使用 JavaScript 在有 ScriptModule 节点的场景导出影片时崩溃。
- <sup>l</sup> 进行命令行渲染时,未考虑到 -renderThread 选项。
- <sup>l</sup> Harmony 脱机有时不打开 WebCC 创建的 7z 文件。
- 场景中元素 ID 编号超过 9999 的命令行上, 无法在命令行上通过 Control Center 将离线场景导入数据库。给出的 错误代码也不正确。

#### <span id="page-24-3"></span>**WebCC**

- <sup>l</sup> WebCC 不适用于新版 Firefox、Microsoft Edge 以及 Chrome。
- <sup>l</sup> 导入时,temp 文件夹上的时间戳使用"分"作为最小单位。
- <sup>l</sup> 无法从 WebCC 导出一个空场景。在 WebCC 中创建一个场景然后立即尝试导出时会出现这个问题。
- <sup>l</sup> 使用更新数据库场景命令时,服务器响应时间过长会错误地出现"成功 ping"的消息。

#### <span id="page-24-4"></span>性能

- <sup>l</sup> 使用变换工具对多个元素进行套索选择,然后在 OpenGL 视图中移动这些部分时,性能会非常慢。
- <sup>l</sup> 对其他节点共享的功能曲线所形成的特定定位钉进行旋转时,会出现性能问题。

#### <span id="page-25-0"></span>其他

- <sup>l</sup> 通过证书向导使用证书时,无法指定一个端口。
- 在 macOS 上, Harmony 应用程序菜单中的"More Tools( 更多工具) "指向 tba 文件夹, 而不是应用程序文件夹。
- 在 macOS 10.14 和 10.15 上, 从图层属性编辑元素名称并立即按下 Close(关闭) 按钮后, Harmony 会冻结。HAR-5901
- <sup>l</sup> 使用本地缓存打开场景时,两个用户可以对同一绘图进行更改。
- <sup>l</sup> 将位图图像导入包含 3D 对象的现有图层时会出现崩溃。
- <sup>l</sup> 当场景包含变换限制和变换口节点时,批处理渲染会崩溃。
- <sup>l</sup> 无法在 macOS 10.14 和 10.15 上通过配置助手下载 OpenH264 编解码器。